# **HIS Mobile How to use the SIM card**

### **iOS**

1. Connect to the internet with Wi-Fi and scan the QR code. Or Enter this URL with Safari.

Docomo: <https://bit.ly/2VXneHS> Softbank: https://bit.ly/2XTgq1y

- 2. Download the configuration profile and install. Please continue to install when prompted.
- 3. Tap the settings icon on the Home screen. Select [Mobile Data] and turn on [Enable 4G] or [Enable LTE].

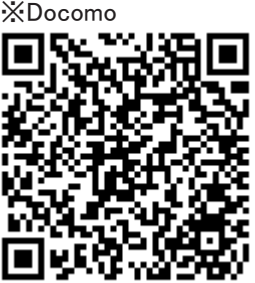

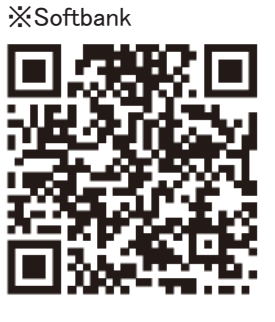

#### **Notice**

- 1. While you download the Network driver on your phone but can't access the link, Please use another browser to install.
- 2. Please delete the installed Network driver after using SIM: settings $\rightarrow$ general  $\rightarrow$  profiles  $\rightarrow$  delete the Network driver of H.I.S.Mobile
- 3. Insert your own sim card and restart your mobile phone and then use as usual.
- 4. If the profile has already been installed, please install it after deleting it.
- 5. After setting the Profile, it may take several 10 seconds to connect.
- 6. If you can not connect to data communication, please restart.
- 7. Please be careful when SIM card because it is a precision instrument.

## **HIS Mobile How to use the SIM card**

## **Android**

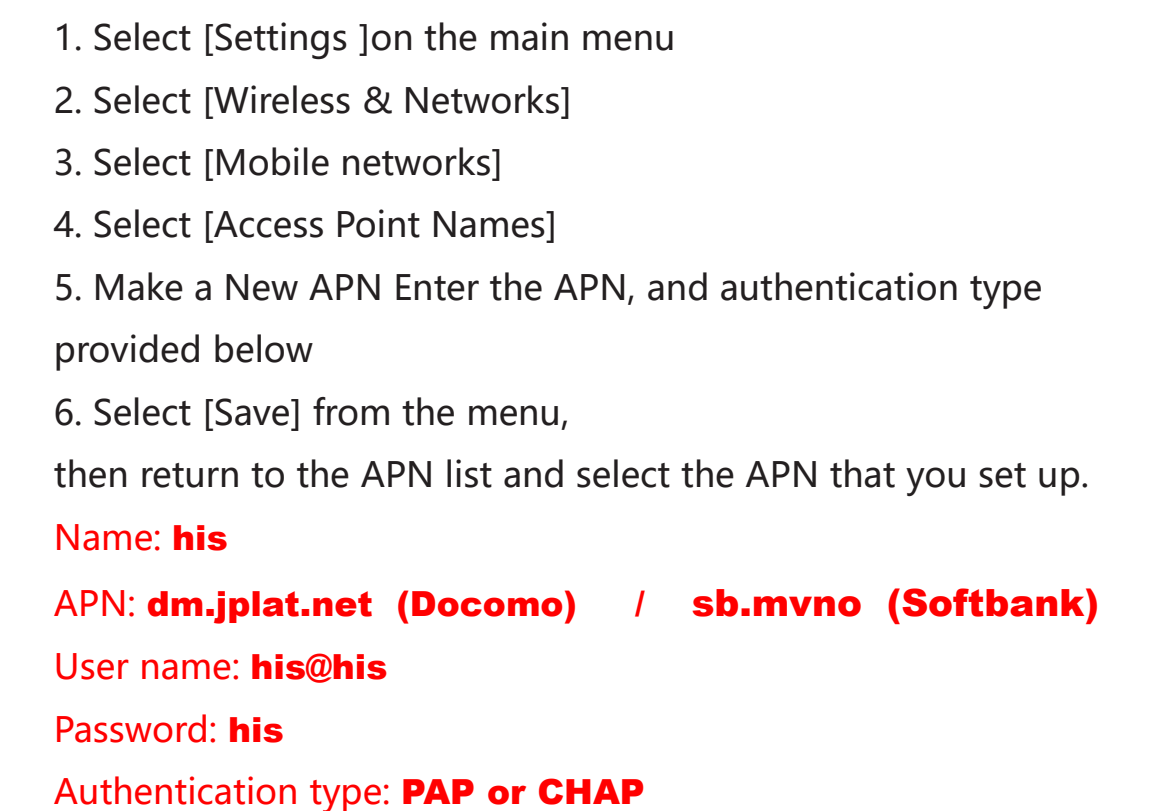

#### Notice

- 1. While you download the Network driver on your phone but can't access the link, Please use another browser to install.
- 2. Please delete the installed Network driver after using: delete the APN of H.I.S
- 3. Insert your own sim card and restart your mobile phone and then use as usual.
- 4. If entered Space bar and incorrect instructions the cellphones are not ready to use.
- 5. After setting the APN, it may take several 10 seconds to connect.
- 6. If you can not connect to data communication, please restart.
- 7. Please be careful when SIM card because it is a precision instrument.